## **Trabalho de utilização do WORD**

#### **Objetivo**

Utilizar o Editor de Texto Word, a fim de utilizar as ferramentas para edição e formatação do texto.

#### **Descrição**

Gerar um arquivo *.docx* com idêntica formatação deste documento.

#### **Texto para Formatação**

Um tigre e um prato de leite, dois tigres e dois pratos de leite, três tigres e três pratos de leite! Você sabe mais algum trava língua interessante? Texto, texto, texto, texto, texto, texto, texto texto, texto, texto texto, texto, texto texto, texto, texto texto, texto, texto.

Novo parágrafo texto, texto, texto texto, texto, texto texto, texto, texto texto, texto, texto texto, texto, texto texto, texto, texto texto, texto, texto texto, texto, texto texto, texto, texto.

#### **Utilizando negrito.** Utilizando sublinhado. Utilizando [link](http://www.google.com/)

Utilizando várias colunas! Utilizando várias colunas! Utilizando várias colunas! Utilizando várias colunas! Utilizando várias colunas! Utilizando várias colunas! Utilizando várias

colunas! Utilizando várias colunas! Utilizando várias colunas! Utilizando várias colunas! Utilizando várias colunas! Utilizando várias colunas!

**Tabela 1: exemplo de Tabela**

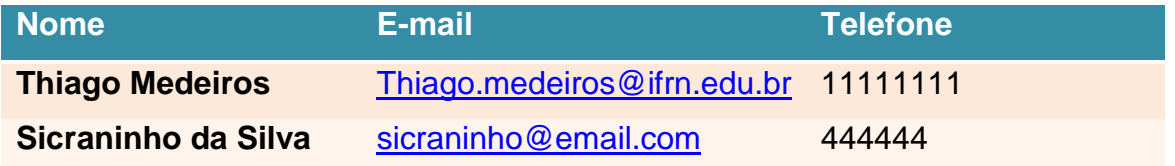

# IFRN - Caicó

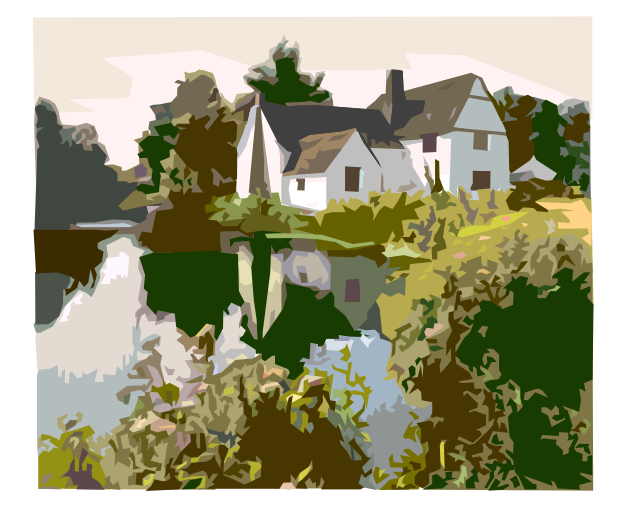

#### **Figura 1: inserindo imagem**

### **Observações**

- O texto "Trabalho de utilização do WORD" é um "Título 1"
- Os textos: "Objetivo", "Descrição", "Texto para Formatação", "Observações" são "Título 2"
- A letra utilizada no texto é *Calibri*, tamanho 11
- O texto contido na seção "Texto para Formatação" tem como letra utilizada *Arial* 12 e Justificado, com espaçamento entre as linhas de 1.5.